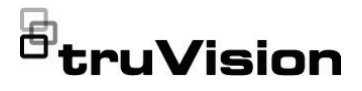

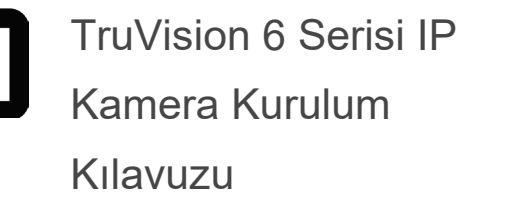

P/N 1073465-TR • REV E • ISS 28APR22

**Telif Hakkı** © 2022 Carrier. Tüm hakları saklıdır. Teknik özellikler, önceden haber verilmeksizin değiştirilebilir. Bu belge; Carrier tarafından önceden izin verilmeksizin, ABD ve uluslararası telif hakkı yasaları tarafından açıkça izin verildiği durumlar haricinde tamamen veya kısmen kopyalanamaz ya da başka bir şekilde çoğaltılamaz.

**Ticari markalar ve patentler** Bu dokümanda kullanılan ticari isimler ilgili ürünün üreticilerinin veya satıcılarının ticari markaları veya tescilli ticari markaları olabilir.

> **Üretici** PİYASAYA SUNAN: Carrier Fire & Security Americas Corporation Inc. 13995 Pasteur Blvd, Palm Beach Gardens, FL 33418, ABD

> > YETKİLİ AB TEMSİLCİSİ: Carrier Fire & Security B.V. Kelvinstraat 7, 6003 DH Weert, Hollanda

**Sertifikasyon**

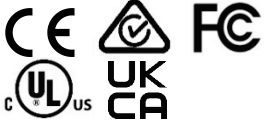

**FCC uyumu Sınıf A:** Bu ekipman test edilmiş ve FCC Kuralları bölüm 15'e tabi A Sınıfı dijital cihazlar için belirlenmiş limitlere uygun olduğu tespit edilmiştir. Bu limitler, ekipman ticari bir ortamda çalıştırıldığında zarar verici interferansa karşı makul koruma sağlamaları için tasarlanmıştır. Bu ekipman radyo frekans enerjisi üretir, kullanır ve yayabilir, eğer talimat kılavuzuna uygun olarak kurulmazsa radyo iletişim cihazlarına zararlı interferansta bulunabilir. Bu ekipmanın konut alanında çalıştırılması zararlı interferansa neden olabilir, bu durumda kullanıcının bu hasarlardan oluşacak masrafları kendisinin karşılaması gerekecektir.

**FCC koşulları** Bu cihaz, FCC Kuralları Bölüm 15'e uygundur. İşlem aşağıdaki iki koşula tabidir:

(1) Bu cihaz, zararlı interferansa neden olmayabilir.

(2) Bu Cihaz, istenmeyen işleme neden olabilecek interferans dahil, alınan tüm interferansı kabul etmelidir.

**ACMA uyumu Dikkat!** Bu ürün A Sınıfı bir üründür. Bir ev ortamında bu ürün, kullanıcının yeterli önlemleri almasını gerektirebilecek radyo interferansına neden olabilir.

**Avrupa Birliği direktifleri** Bu ürün ve varsa tedarik edilen aksesuarların çoğu "CE" ile işaretlenmiştir ve bu nedenle EMC Direktifi 2014/30/EU, RoHS Direktifi 2011/65/EU altında listelenen ilgili harmonize Avrupa standartları ile uyumludur.

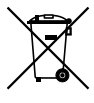

**2012/19/EU (WEEE direktifi):** Üzerlerinde bu sembol bulunan ürünler, Avrupa Birliği ülkelerinde sınıflandırılmamış kentsel atık olarak imha edilemez. Uygun geri dönüşüm için, eşdeğer yeni bir ekipman satın aldığınız zaman bu ürünü yerel tedarikçinize iade edin veya belirlenen toplama noktalarına bırakın. Daha fazla bilgi için bkz.: www.recyclethis.info.

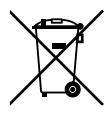

**2013/56/EU ve 2006/66/EC (pil direktifi):** Bu ürün bir pil içermektedir ve Avrupa Birliği'nde ayrıştırılmamış belediye atığı olarak bertaraf edilemez. Özel pil bilgileri için ürün belgelerine bakın. Pil bu sembolle işaretlenmiştir ve kadmiyum (Cd), kurşun (Pb) veya cıva (Hg) içerdiğini belirtmek için harfler içerebilir. Doğru geri dönüşüm için, pili tedarikçinize veya belirlenen bir toplama noktasına iade edin. Daha fazla bilgi için bkz.: www.recyclethis.info.

**Ürün uyarıları ve feragatler**

BU ÜRÜNLER NİTELİKLİ UZMANLARA SATILMAK VE NİTELİKLİ UZMANLAR TARAFINDAN MONTAJ EDİLMEK ÜZERE TASARLANMIŞTIR. CARRIER FIRE & SECURITY, HERHANGİ BİR "YETKİLİ BAYİ" VEYA "YETKİLİ SATICI" DA DAHİL OLMAK ÜZERE ÜRÜNLERİNİ SATIN ALAN KİŞİLERİN VEYA KURULUŞLARIN YANGIN VE GÜVENLİKLE İLGİLİ ÜRÜNLERİ DOĞRU ŞEKİLDE MONTE ETMEK İÇİN GEREKLİ EĞİTİME VEYA DENEYİME SAHİP OLDUĞU KONUSUNDA HERHANGİ BİR GARANTİ

VEREMEZ.

Garanti feragatleri ve ürün güvenliğine ilişkin bilgiler hakkında daha fazla bilgi için lütfen https://firesecurityproducts.com/policy/product-warning/ adresini ziyaret edin veya QR kodunu taratın:

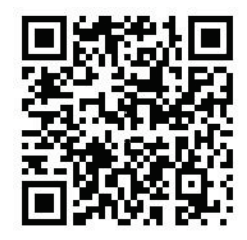

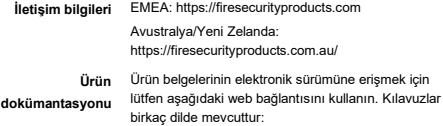

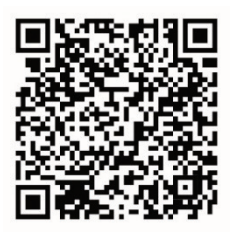

## **Güvenlik talimatları**

Bu talimatlar, tehlikeyi ve mal kaybını önlemek için kullanıcının ürünü doğru şekilde kullanabilmesini sağlamayı amaçlamaktadır.

Koruma tedbirleri, "Uyarılar" ve "Dikkat" olarak ikiye ayrılmaktadır.

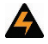

**Uyarılar:** Uyarı mesajları, yaralanmaya veya ölüme neden olabilecek tehlikeler konusunda sizi uyarır. Yaralanmayı veya ölümü önlemek için hangi önlemlerin alınacağını bildirir.

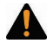

**Dikkat:** Dikkat mesajları, olası ekipman hasarları konusunda sizi uyarır. Hasarı önlemek için hangi önlemlerin alınacağını ve nelerden kaçınılacağını bildirir.

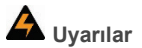

- Bu ürünü kullanırken, ilgili ülkenin ve bölgenin elektrik güvenlik düzenlemelerine uymalısınız. Daha ayrıntılı bilgi için lütfen teknik özelliklere bakın.
- Giriş gerilimi, IEC60950-1 standardı uyarınca hem SELV (Güvenlik Ekstra Düşük Gerilimi) hem de 24 VAC ya da 12 VDC'li Sınırlı Güç Kaynağına uygun olmalıdır. Daha ayrıntılı bilgi için lütfen teknik özelliklere bakın.
- Adaptörün aşırı yüklenmesi, aşırı ısınmaya veya yangın tehlikesine neden olabileceğinden birkaç cihazı bir güç adaptörüne bağlamayın.
- Elektrik fişinin prize sağlam bir şekilde takılı olduğundan emin olun. Cihaz duvara ya da tavana monte edildiğinde, yüzeye sağlam bir şekilde sabitlenmelidir.
- Cihazdan duman, koku veya ses gelmesi halinde, cihazı hemen kapatın ve güç kablosunu prizden çekin. Sonrasında lütfen servis merkezi ile iletişime geçin.
- Tüm şifrelerin ve diğer güvenlik ayarlarının uygun şekilde yapılandırılmasından yükleyici ve/veya son kullanıcı sorumludur.

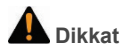

- Kamerayı kullanmadan önce güç kaynağı voltajının doğru olduğundan emin olun.
- Kamerayı düşürmeyin veya fiziksel darbeye maruz bırakmayın.
- Sensör modüllerine parmaklarınızla dokunmayın. Temizleme gerekiyorsa biraz etanol bulunan temiz bir bez kullanarak, nazikçe silin. Kamera uzun bir süre kullanılmayacaksa sensörlerin kirlenmesini önlemek için lens kapağını değiştirin.
- Kamerayı güneşe veya çok parlak yerlere doğru yönlendirmeyin. Aksi halde, parlama veya kararma meydana gelebilir (bu bir arıza değildir) ve aynı zamanda sensörün dayanma süresi de olumsuz etkilenir.
- Lazer ışını sensörü yakabilir. Dolayısıyla, herhangi bir lazer cihazı kullanıldığında, sensör yüzeyinin lazer ışınına maruz kalmayacağından emin olun.
- Kamerayı aşırı sıcak, soğuk (çalışma sıcaklığı -30°C ~ +60°C ya da kamera modelinin son takısında "H" varsa -40°C ~ +60°C aralığındadır), tozlu veya nemli yerlere

koymayın ve yüksek elektromanyetik radyasyona maruz bırakmayın.

- Isı birikimini önlemek için çalışma ortamının iyi havalandırması olmalıdır.
- Kamerayı kullanırken sıvılardan uzak tutun.
- Taşıma sırasında, kamera orijinal ambalajı veya aynı özelliğe sahip bir ambalaj ile paketlenmelidir.
- Düzenli parça değişimi: Ekipmanın birkaç parçası (örn. elektrolitik sığaç), ortalama dayanma sürelerine göre düzenli olarak değiştirilmelidir. Ortalama süre, çalışma ortamı ile kullanım geçmişi arasındaki farklardan dolayı değişmektedir. Bu nedenle tüm kullanıcıların düzenli olarak kontrol yaptırmaları önerilir. Daha fazla ayrıntı için lütfen bayinizle iletişime geçin.
- Pilin hatalı olarak kullanılması veya değiştirilmesi, patlama tehlikesine neden olabilir. Sadece aynı veya eşdeğer tipte pille değiştirin. Kullanılmış pilleri, pil üreticisinin belirttiği talimatlara göre bertaraf edin.
- Ürünün düzgün bir şekilde çalışmaması halinde lütfen ürünün bayisi veya en yakın servis merkezi ile iletişime geçin. Asla kamerayı kendiniz sökmeye çalışmayın (Yetkisiz onarım veya bakım nedeniyle ortaya çıkan sorunlardan dolayı sorumluluk kabul etmeyiz).

# **İçindekiler**

**Giriş 3** Ürüne genel bakış 3 İletişim bilgileri ve kılavuzlar/araçlar/ işletme kodları 5 **Kurulum 6** Kurulum ortamı 7 Paketin içindekiler 8 Kablo gereksinimleri 23 Kamera açıklaması 24 Kameranın ayarlanması 32 IR aydınlatıcıları 32 Mikro SD karta erişme 33 Bullet kamerayı monte etme 33 Turret kameranın montajı 39 Dome kamerayı monte etme 46 Wedge kamerayı monte etme 62 Suya dayanıklı koruyucu konektör kaplamasının kullanımı 66 Ağ erişimi 70 Web tarayıcınızın güvenlik düzeyini kontrol etme 71 Kamerayı etkinleştirme 73 Kamerayı bir TruVision kayıt cihazı veya bir başka sistem ile kullanma 76 Kamerayı TruVision Navigator ile kullanma 77 **Teknik Özellikler 77** TruVision IP sabit lens bullet kameralar 77 TruVision IP motorlu lens bullet kameralar 78

Kurulum Kılavuzu 1

TruVision IP sabit lens turret dome 78 TruVision IP motorlu lens turret dome 79 TruVision IP sabit lens dome kameralar 80 TruVision IP motorlu lens dome kameralar 80 TruVision IP motorlu lens dome kameralar (Geliştirilmiş) 81 TruVision IP sabit lens wedge kameralar 82

**Pin tanımları 83**

# **Giriş**

## **Ürüne genel bakış**

Bu kurulum kılavuzu TruVision 6 Serisi IP kamera modelleri içindir:

- TVB-5601 (2 MP IP sabit lens bullet kamera)
- TVB-5602 (4 MP IP sabit lens bullet kamera)
- TVB-5603 (8 MP IP sabit lens bullet kamera)
- TVB-5604 (2 MP IP motorlu lens bullet kamera)
- TVB-5605 (4 MP IP motorlu lens bullet kamera)
- TVB-5606 (8 MP IP motorlu lens bullet kamera)
- TVT-5601 (2 MP IP sabit lens turret kamera, gri)
- TVT-5602 (2 MP IP sabit lens turret kamera, beyaz)
- TVT-5603 (2 MP IP sabit lens turret kamera, siyah)
- TVT-5604 (4 MP IP sabit lens turret kamera, gri)
- TVT-5605 (4 MP IP sabit lens turret kamera, beyaz)
- TVT-5606 (4 MP IP sabit lens turret kamera, siyah)
- TVT-5607 (8 MP IP sabit lens turret kamera, gri)
- TVT-5608 (2 MP IP motorlu lens turret kamera, gri)
- TVT-5609 (4 MP IP motorlu lens turret kamera, gri)
- TVT-5610 (4 MP IP motorlu lens turret kamera, beyaz)

Kurulum Kılavuzu 3

- TVT-5611 (8 MP IP motorlu lens turret kamera, gri)
- TVD-5601 (2 MP IP sabit lens dome kamera)
- TVD-5602 (4 MP IP sabit lens dome kamera)
- TVD-5603 (8 MP IP sabit lens dome kamera)
- TVD-5604 (2 MP IP motorlu lens dome kamera)
- TVD-5605 (4 MP IP motorlu lens dome kamera)
- TVD-5606 (8 MP IP motorlu lens dome kamera)
- TVD-5604E (2MP IP motorlu lens dome kamera)
- TVD-5605E (4MP IP motorlu lens dome kamera)
- TVD-5606E (8MP IP motorlu lens dome kamera)
- TVW-5601 (2 MPIP sabit lens dome kamera, 2,0 mm)
- TVW-5602 (2 MPX IP sabit lens dome kamera, gri)
- TVW-5603 (2 MP IP sabit lens dome kamera, beyaz)
- TVW-5604 (2 MP IP sabit lens dome kamera, siyah)
- TVW-5605 (4 MP IP sabit lens dome kamera, gri)

Yazılımı ve aşağıdaki kılavuzları internet sitemizden indirebilirsiniz:

- TruVision 6 Serisi IP Kamera Kurulum Kılavuzu
- TruVision 6 Serisi IP Kamera Yapılandırma Kılavuzu

## **İletişim bilgileri ve kılavuzlar/araçlar/ işletme kodları**

İletişim bilgilerine erişmek ve en son kılavuzları, araçları ve işletme kodlarını indirmek için bölgenizin web sitesini ziyaret edin:

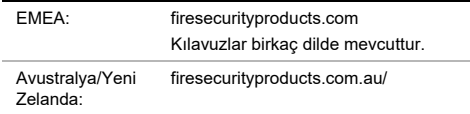

# **Kurulum**

Bu bölümde kameraların nasıl kurulacağı ile ilgili bilgiler verilmiştir.

Başlamadan önce:

- Lütfen paketin içindeki cihazın iyi durumda olduğundan ve tüm tertibat parçalarının bulunduğundan emin olun.
- Standart güç kaynağı 12 VDC ya da PoE (802.3 af)'dir. Güç kaynağınızın kameranız ile uyumlu olduğundan emin olun.
- Kurulum sırasında tüm ilişkili ekipmanların gücünün kapalı olduğundan emin olun.
- Kurulum ortamı için ürünlerin teknik özelliklerini inceleyin.
- Duvarın, kameranın ve bağlantı aparatının ağırlığının dört katını kaldırabilecek sağlamlıkta olduğundan emin olun.

IR'yi destekleyen bir kamerada IR yansımasını önlemek için şu hususlara dikkat etmelisiniz:

- Dome kapağında toz veya yağ bulunması IR yansımasına neden olacaktır. Kurulum tamamlanana kadar dome kapağının filmini çıkarmayın. Dome kapağında toz veya bulunması halinde dom kapağını, temiz yumuşak bir bez ve izopropil alkol ile temizleyin.
- Kamera lensinin çok yakınında yansıtıcı yüzey olmadığından emin olun. Kameradan çıkan IR ışığı, lense geri yansıyarak yansımaya neden olabilir.
- Lensin etrafındaki köpük halkası, lensin IR LED'lerinden izole edilmesi için dome kamera camının iç yüzeyine karşı tam oturtulmalıdır. Köpük halkası ile dome kapağı kusursuz olarak sabitlenecek şekilde, dome kapağını kameranın gövdesine takın.

### **Kurulum ortamı**

Ürününüzü kurarken şu faktörleri göz önünde bulundurun:

- **Elektriksel:** Elektrik kablolarını dikkatli bir şekilde takın. Yetkili servis personeli tarafından yapılması gerekir. Kameraya enerji vermek için daima uygun bir PoE anahtarı veya UL sertifikalı Sınıf 2 ya da CE onaylı bir 12 VDC güç kaynağı kullanın. Güç kablosunu veya adaptörü aşıyı yüklemeyin.
- **Havalandırma:** Kameranın kurulumu için planlanan alanın iyi şekilde havalandırıldığından emin olun.
- **Sıcaklık:** Kamerayı, belirtilen sıcaklık, nem ya da güç kaynağı değerlerinin dışında çalıştırmayın. Kameranın ısıtıcı olmadan çalışma sıcaklığı -30 ila +60°C (-22 ila 140°F) arasındadır. Nem, %90'ın altındadır. Dahili ısıtıcılara sahip dış mekan kameralar için çalışma sıcaklığı aralığı -40 ila 60°C'dir (-40 ila 140°F).
- **Rutubet:** Kamerayı yağmura veya neme maruz bırakmayın ya da ıslak alanlarda çalıştırmayı denemeyin. Kamera ıslanırsa gücü hemen kapatın ve servis için yetkili bir servis görevlisini arayın. Rutubet kameraya zarar verebilir ve ayrıca elektrik çarpması tehlikesi oluşturabilir.
- **Bakım:** Kameraya kendi başınıza bakım yapmaya kalkmayın. Ürünü parçalarına ayırma veya kaplamaları çıkarma girişimi, garantiyi geçersiz kılacaktır ve aynı zamanda ciddi derecede sakatlanmayla da sonuçlanabilir. Tüm bakım işlemlerini yetkili servis personeline yönlendirin.
- **Temizlik:** Sensör modüllerine parmaklarınızla dokunmayın. Temizleme gerekiyorsa biraz etanol bulunan temiz bir bez kullanın ve kamerayı nazikçe silin.

Kamera uzun bir süre kullanılmayacaksa sensörlerin kirlenmesini önlemek için lens kabını takın.

## **Paketin içindekiler**

Görünür hasar için paketi ve içindekileri kontrol edin. Herhangi bir parça hasar görmüşse veya eksikse üniteyi kullanmaya çalışmayın; derhal tedarikçi ile iletişime geçin. Ünite iade edilirse orijinal ambalajında geri gönderilmesi gerekir.

### **IP sabit lens bullet kamera**

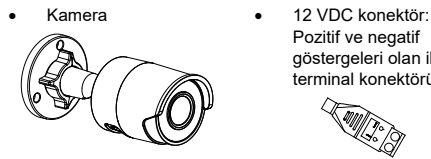

• Suya dayanıklı koruyucu RJ45 konektör kaplaması: Ağ kablosu konektörüne suya dayanıklılık sağlar

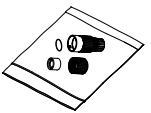

Pozitif ve negatif göstergeleri olan iki terminal konektörü

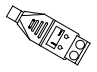

• Delme şablonu

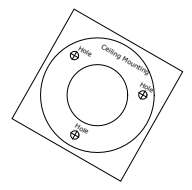

• Vidalar

Alçıpan ankrajı 7,5 × 24,5 mm (3 adet)

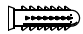

Vida M4 × 25 mm (3 adet)

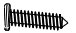

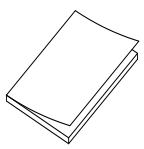

Pili elden çıkarma sayfası

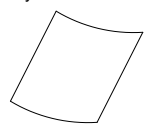

• Torx anahtarı

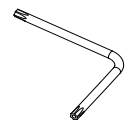

• Kurulum kılavuzu • Ekipmanı elden çıkarma sayfası

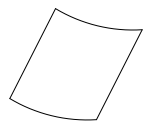

### **IP motorlu lens bullet kamera**

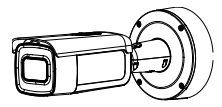

• Vidalar

Alçıpan ankrajı 7,5 × 24,5 mm (4 adet)

Vida  $M4 \times 25$  mm (4 adet)

**MILLIONININ** 

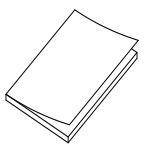

• Kamera • Montaj adaptörü plakası

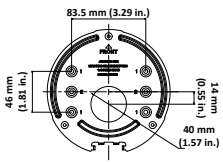

• Video test kablosu

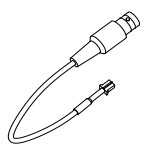

• Kurulum kılavuzu • Ekipmanı elden çıkarma sayfası

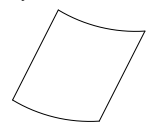

• Pili elden çıkarma sayfası

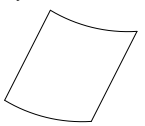

• Kablo yönlendirme aleti • G3/4 için adaptör

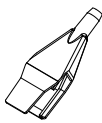

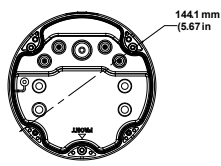

• G3/4 kablo adaptörü

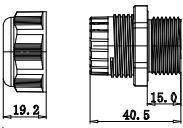

(mm)

• Torx anahtarı 3

halkası

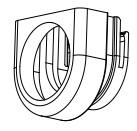

• Arka kutu • Arka kutu için vidalar

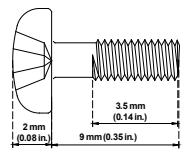

#### **IP sabit lens turret kamera**

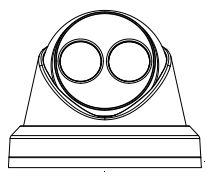

• Kamera matkap şablonu

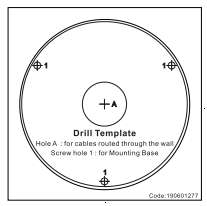

• Vidalar Alçıpan ankrajı 7,5 × 24,5 mm (3 adet) Vida M4 × 25 mm (3 adet)

WWWW

• Kamera • 12 VDC konektör: Pozitif ve negatif göstergeleri olan iki

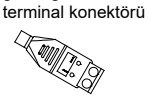

• Suya dayanıklı koruyucu RJ45 konektör kaplaması: Ağ kablosu konektörüne suya dayanıklılık sağlar

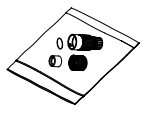

• Adaptör plakası

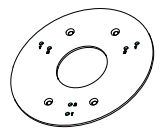

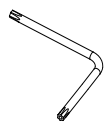

• Vida PM6-32 × 10 (4 adet, turret kamerayı bir 2'li Şebeke bağlantı kutusuna bağlamak için kullanılır)

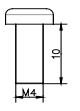

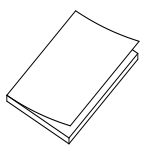

• Torx anahtarı • Vida PM4 × 8 (3 adet)

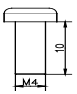

• Vida KM4 × 8 (4 adet, adaptörü bağlantı aparatlarına bağlamak için kullanılır)

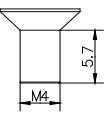

• Kurulum kılavuzu • Turret adaptörü kurulum kılavuzu

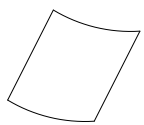

• Ekipmanı elden çıkarma sayfası

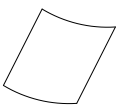

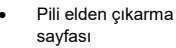

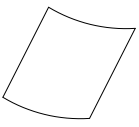

**IP motorlu lens turret kamera**

- Kamera Montaj adaptörü plakası
	- **83.5 mm (3.29 in.) 36 mm (1.42 in.) 46 mm (1.81 in.)** j
- Vidalar Alçıpan ankrajı 7,5 × 24,5 mm (4 adet) Vida

 $M4 \times 25$  mm (4 adet)

$$
|{\scriptstyle\text{num}}_{\scriptscriptstyle\text{num}}
$$

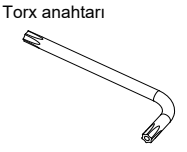

14 Kurulum Kılavuzu

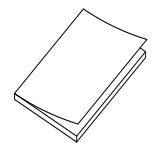

• Ekipmanı elden çıkarma sayfası

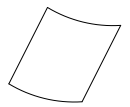

• Kurulum kılavuzu • Pili elden çıkarma sayfası

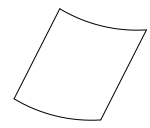

#### **IP sabit lens dome kamera**

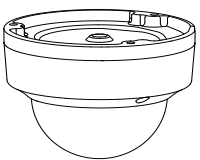

• Kamera • 12 VDC konektör: Pozitif ve negatif göstergeleri olan iki terminal konektörü

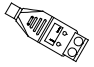

• Kamera matkap şablonu • Vidalar

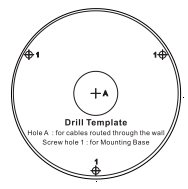

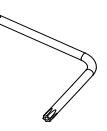

• Geçiş cıvatası (3 adet) • Gri bez

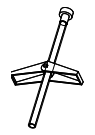

Alçıpan ankrajı 7,5 × 24,5 mm (3 adet)

Vida  $M4 \times 25$  mm (3 adet)

**MULLIMANIA** 

• Torx anahtarı • Su sızdırmaz ek: Ağ kablosu konektörüne suya dayanıklılık sağlar

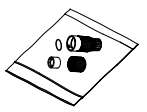

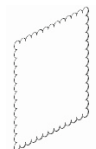

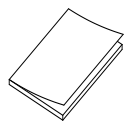

Pili elden çıkarma sayfası

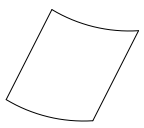

• Kurulum kılavuzu • Ekipmanı elden çıkarma sayfası

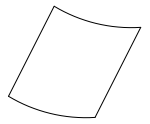

#### **IP motorlu lens dome kamera**

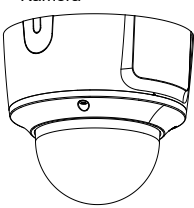

• Kamera • Montaj adaptörü plakası

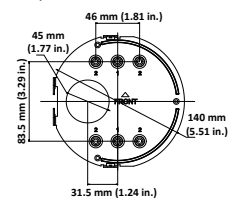

• Video test kablosu • Vidalar

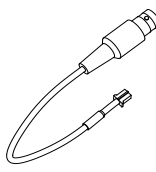

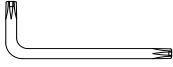

Alçıpan ankrajı 7,5 × 24,5 mm (4 adet)

Vida  $M4 \times 25$  mm (4 adet)

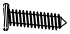

• Torx anahtarı • Kablo yönlendirme aleti

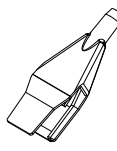

• G3/4 için adaptör halkası • Gri bez

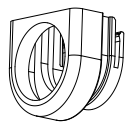

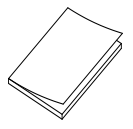

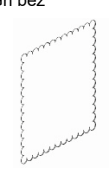

• Kurulum kılavuzu • Ekipmanı elden çıkarma sayfası

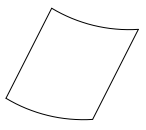

18 Kurulum Kılavuzu

Pili elden çıkarma sayfası

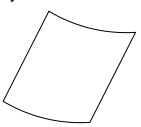

• G3/4 kablo adaptörü

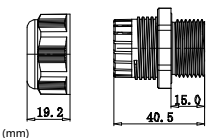

**IP motorlu lens dome kamera (Geliştirilmiş)**

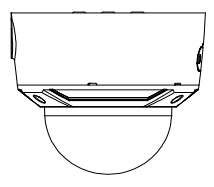

• Video test kablosu • Vidalar

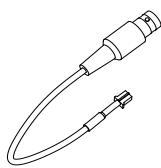

• Kamera • Montaj adaptörü plakası

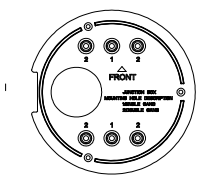

Alçıpan ankrajı 7,5 × 24,5 mm (4 adet)

Vida  $M4 \times 25$  mm (4 adet)

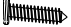

- 
- Torx anahtarı Kablo yönlendirme aleti

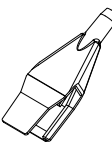

• G3/4 kablo adaptörü

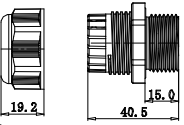

(mm)

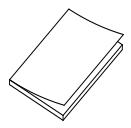

• Pili elden çıkarma sayfası

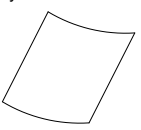

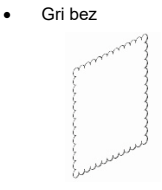

• Kurulum kılavuzu • Ekipmanı elden çıkarma sayfası

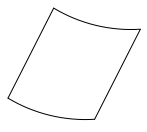

20 Kurulum Kılavuzu

#### **IP sabit lens wedge kamera**

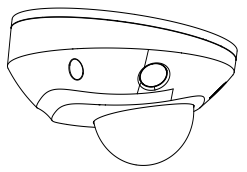

• Vidalar

Alçıpan ankrajı 7,5 × 24,5 mm (3 adet)

Vida  $M4 \times 25$  mm (3 adet)

**Attunum** 

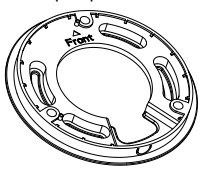

• Kamera • 12 VDC konektör: Pozitif ve negatif göstergeleri olan iki terminal konektörü

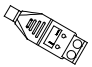

Vidalar:  $M4 \times 8$  (3 adet) Wedge kamerayı adaptör plakasına monte etmede kullanılır

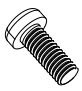

• Adaptör plakası • Suya dayanıklı koruyucu RJ45 konektör kaplaması: Ağ kablosu konektörüne suya dayanıklılık sağlar

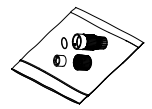

• Torx anahtarı • Gri bez

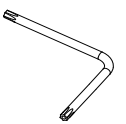

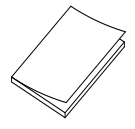

- 
- Kurulum kılavuzu Ekipmanı elden çıkarma sayfası

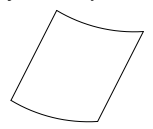

• Pili elden çıkarma sayfası

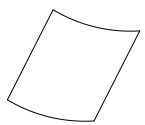

**Dikkat:** Ünite üzerinde gösterilen gerekli çıkış değerinde, doğrudan fişe takılan, UL sertifikalı Sınıf 2/CE onaylı veya LPS (sınırlı güç kaynağı) olarak işaretli güç kaynakları kullanın.

**Dikkat:** Pilin, hatalı bir tip ile değiştirilmesi durumunda patlama riski vardır. Kullanılan pilleri, talimatlara göre atın.

## **Kablo gereksinimleri**

Düzgün çalışma için kameralara yönelik aşağıdaki kablo ve güç gereksinimlerine bağlı kalın. Kategori 5 kablolar ya da daha iyisi önerilir. Tüm ağ kablolarının, yürürlükteki kodlara ve yönetmeliklere göre takılmaları gerekir. Tablo 1, kameraya bağlanan kablolara yönelik gereksinimleri listelemektedir.

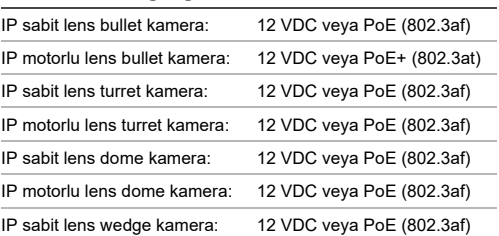

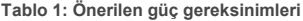

### **Kamera açıklaması**

#### **Şekil 1: IP sabit lens bullet kamera**

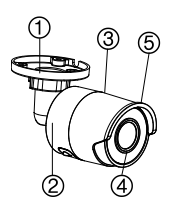

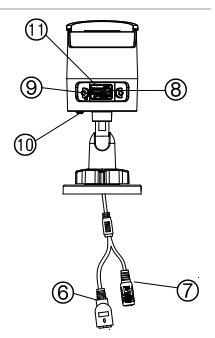

- 1. Ayarlanabilir bağlantı aparatı
- 2. Arka muhafaza
- 3. Ön muhafaza
- 4. Lens
- 5. Güneşlik
- 6. Ethernet RJ45 PoE portu
- 7. 12 VDC güç
- 8. Reset düğmesi
- 9. Mikro SD kart yuvası
- 10. Topraklama vidası
- 11. Seri port (fabrika kullanımı)

#### **Şekil 2: IP motorlu lens bullet kamera**

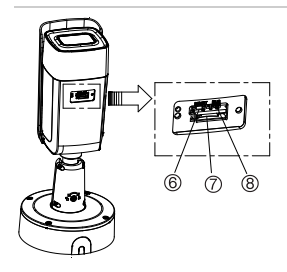

- 1. Alarm 1 girişi/1 çıkışı (12 VDC'ye kadar, 30 mA)
- 2. 12 VDC güç
- 3. Ethernet RJ45 PoE portu
- 4. Ses 1 girişi (hat girisi/mikrofon girişi)

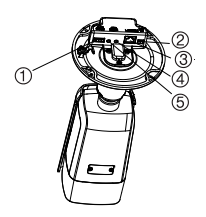

- 5. Ses 1 çıkışı (hat çıkışı)
- 6. Reset düğmesi
- 7. Mikro SD kart yuvası
- 8. 960H analog çıkış

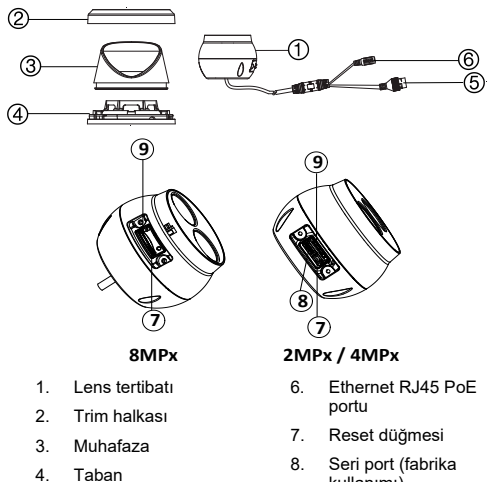

#### **Şekil 3: IP sabit lens turret kamera**

5. 12 VDC güç

- kullanımı)
- 9. Mikro SD kart yuvası

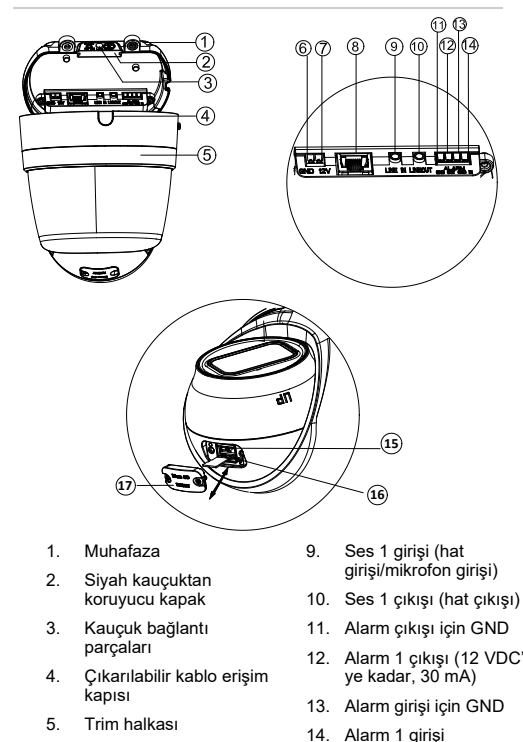

Kurulum Kılavuzu 27

- 6. 12 VDC güç için GND
- 7. 12 VDC güç için artı kutup
- 8. Ethernet RJ45 PoE portu
- 15. Reset düğmesi
- 16. Mikro SD kart yuvası
- 17. SD kart kapağı
#### **Şekil 5: IP sabit lens dome kamera**

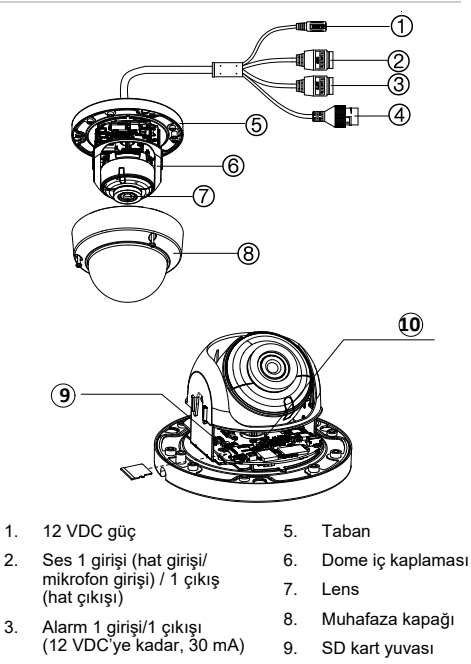

- 4. Ethernet RJ45 PoE portu
- 10. Reset düğmesi

**Not:** Kamerayı varsayılan ayarlara sıfırlamak için RESET düğmesini basılı tutun ve kameraya güç verin. Kamera

Kurulum Kılavuzu 29

başlatıldıktan sonra 20 saniye daha RESET düğmesini basılı tutun.

**Şekil 6: IP motorlu lens dome kamera ve geliştirilmiş IP motorlu lens dome kamera**

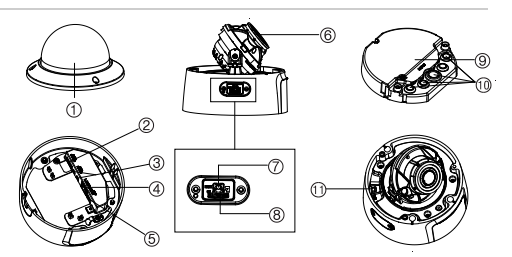

- 1. Muhafaza kapağı
- 2. Ses 1 girişi (hat girişi/mikrofon girişi) / 1 çıkışı (hat çıkışı)
- 3. Alarm 1 girişi/1 çıkışı (12 VDC'ye kadar, 30 mA)
- 4. Ethernet RJ45 PoE portu
- 6. Lens tertibatı
- 7. Reset düğmesi
- 8. Mikro SD kart yuvası
- 9. Arka kutu
- 10. Kauçuk sızdırmazlık
- 11. 960H çıkış

5. 12 VDC güç

**Not:** Kamerayı varsayılan ayarlara sıfırlamak için RESET düğmesini basılı tutun ve kameranın gücünü açın. Kamera başlatıldıktan sonra 20 saniye daha RESET düğmesini basılı tutun.

Düzgün bir montaj için SD karta ve Reset düğmesine erişim paneli, panelin kalın kesiti dome tabanına doğru bakacak şekilde kurulmalıdır.

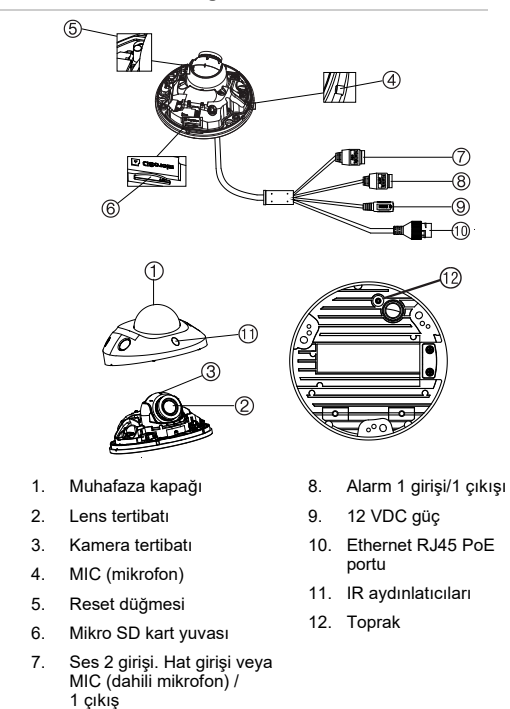

**Not:** Kamerayı varsayılan ayarlara sıfırlamak için RESET düğmesini basılı tutun ve kameraya güç verin. Kamera başlatıldıktan sonra 20 saniye daha RESET düğmesini basılı tutun.

## **Kameranın ayarlanması**

**Not:** Kameranın kurulduğu yerdeki ışık kaynağının aydınlatmada hızlı, büyük farklılıklar yaşaması durumunda kamera, amaçlandığı gibi çalışmayabilir.

**Kamerayı hızlı bir şekilde devreye almak için:**

- 1. Montaj yüzeyini hazırlayın.
- 2. Kamerayı uygun bağlantı parçalarıyla montaj yüzeyine monte edin. Bkz. "Wedge kamerayı monte etme", sayfa 62.
- 3. Kameranın ağ ve aktarım parametrelerini, kamera ağ üzerinden kontrol edilebilecek şekilde ayarlayın. Daha fazla bilgi için lütfen "TruVision 6 Serisi IP Kamera Yapılandırma Kılavuzu"na bakın.
- 4. Kamerayı yerine uygun şekilde programlayın. Daha fazla bilgi için lütfen "TruVision 6 Serisi IP Kamera Yapılandırma Kılavuzu"na bakın.

# **IR aydınlatıcıları**

Kameranın yerleşik IR aydınlatıcısı, mevcut bir başka aydınlatma olmadığında bile az ışığın olduğu ortamlarda yüksek kaliteli video sağlar.

TruVision Navigator gibi bir web tarayıcısı veya istemci yazılımı kullanarak IR aydınlatmasını yapılandırabilirsiniz. İşlevin etkinleştirilmesi durumunda IR ışığı, kamera gece

(siyah ve beyaz) moda girdiğinde Açıktır. Devre dışı bırakılmışsa IR ışığı her zaman Kapalıdır.

Görünür IR aralığı hava, karedeki nesnelerin IR yansıma seviyesi, lens ayarlaması ve kamera ayarları gibi birden fazla faktör nedeniyle farklılık gösterebilir. Standart IR aralığı için lütfen kamera veri sayfasına bakın.

**Not:** IR kamerayı bir ağaç ya da duvar gibi sert bir nesneye yakın bir şekilde kurmaktan kaçının. Yansıma, aşırı pozlamaya ve görüntü alanındaki ayrıntıların görünürlük kaybına neden olacaktır.

## **Mikro SD karta erişme**

Kamerayı ek bir kayıt cihazı olarak ya da ağ video kayıt cihazı ile iletişimin kesilmesi durumunda bir yedek olarak kullanmak için maksimum 128GB'lık bir Mikro SD kart takın (bkz. Şekil 1, sayfa 24). Kart kamera ile birlikte verilmez.

Kaydedilen video ve günlük dosyalara web tarayıcısı ya da TruVision Navigator aracılığıyla erişilebilir.

## **Bullet kamerayı monte etme**

Kamerayı tavana veya duvara monte edin.

**IP sabit lens bullet kamerayı monte etmek için:**

- 1. Montaj alanını belirlemek için verilen şablonu kullanın. Duvar veya tavanda vida delikleri açın. Kabloları kamera tabanından geçirmeniz gerekirse duvarda veya tavanda bir kablo deliği açın.
- 2. Üç adet montaj vidasını ve alçıpan ankrajı kullanarak montaj tabanını tavana ya da duvara sabitleyin.

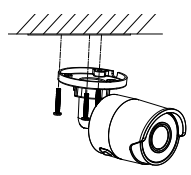

3. Kameranın görüntüleme açısını ayarlamak için montaj bağlantı aparatının tabanındaki büyük somunu gevşetin.

Pan yönü: 0 ila 360° ayarlanabilir

Tilt yönü: 0 ila 90° ayarlanabilir

Döndürme yönü: 0 ila 360° ayarlanabilir

4. Lensi istenen gözleme açısına ayarlayın. Kurulumu tamamlamak için ayarlanabilir somunları sıkın.

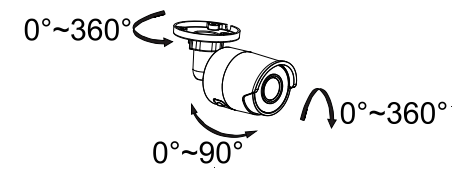

**IP motorlu lens bullet kamerayı monte etmek için:**

1. Montaj adaptörü plakasındaki 1 ile işaretlenmiş deliklere göre duvara/tavana vida deliklerini açın.

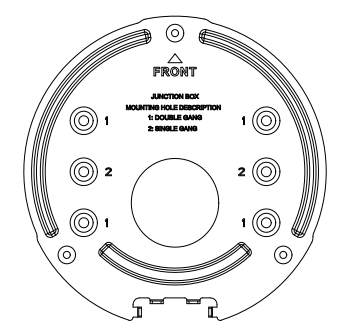

2. Montaj adaptörü plakasını, vidalar ile duvara/tavana sabitleyin.

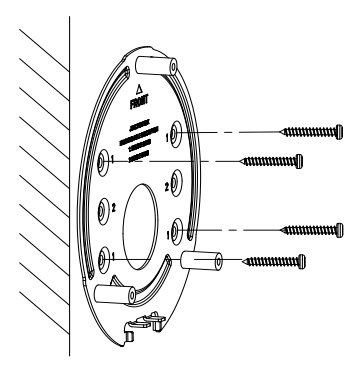

3. Arka kutuyu çıkarmak için vidaları gevşetin.

Kurulum Kılavuzu 35

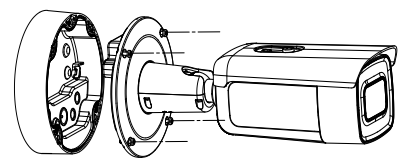

- 4. Kabloları, arka kutudaki sızdırmaz tıpalardan geçirin.
	- a) Arka kutudaki sızdırmaz tıpaları delin.
	- b) Kabloları, sızdırmaz tıpalardan geçirin.

**Not:**

- RJ45 ağ arayüzü için verilen kablo yönlendirme aletini kullanın.
- Ses arayüzü için önce ses kablosunu sızdırmaz tıpadan geçirin ve sonra ses konektörünü kabloya bağlayın.

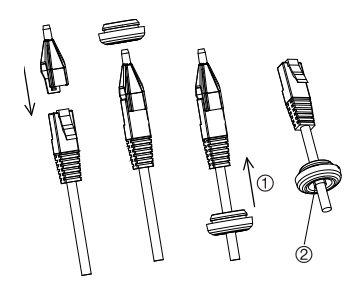

1. Sızdırmaz tıpayı geri sürükleyin 2. Valgus

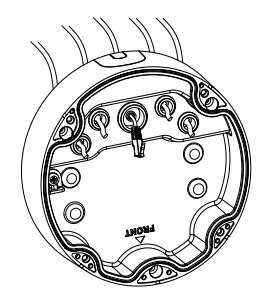

5. Arka kutuyu, vidalar ile duvara/tavana sabitleyin.

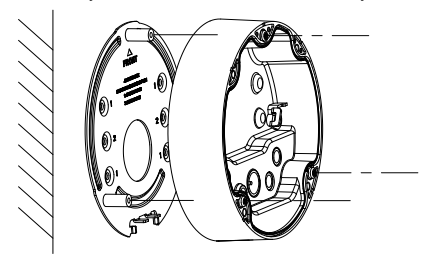

6. Kamerayı, güvenlik ipi ile arka kutuya kancalayın ve kabloları kameraya bağlayın.

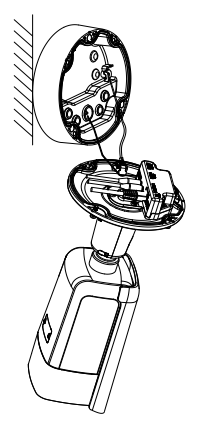

7. Kamerayı, vidalar ile arka kutuya sabitleyin.

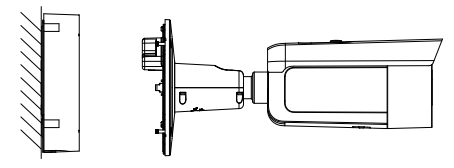

8. Görüntüleme açısını ayarlayın.

3 eksenli ayarlayıcı (pan/tilt/rotasyon), optimum kamera dönüşü ve konumlandırması için ayar yapmanıza imkan verir. Görüntüleme açısını ayarlamak için aşağıdaki adımları izleyin.

a) Verilen anahtarı kullanarak kilit vidasını gevşetin.

- b) Kameranın görüntü açısını ayarlayın. Pan 0° ila 360°, tilt 0° ila 90° ve rotasyon ise 0° ila 360° aralığında ayarlanabilir.
- c) Kilit vidasını sıkın.

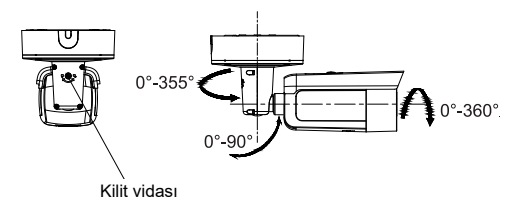

**Turret kameranın montajı**

**Sabit lens turret kamerayı bir yüzeye monte etmek için:**

1. Delme şablonunu (verilen) kameranın monte edileceği yüzeye yerleştirin. Delme şablonundaki "1" numara ile etiketlenen delikleri kullanarak yüzeyde montaj delikleri açın.

Kablo tesisatını montaj yüzeyi boyunca ilerletmek için delme şablonundaki "A" harfini referans alarak montaj yüzeyinde bir kablo erişim deliği açın. Kabloları yüzey üzerinde ilerletmek isterseniz bu adımı atlayın.

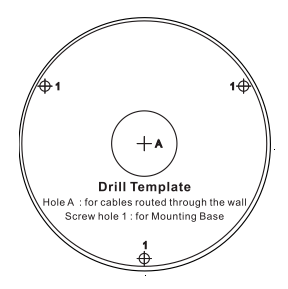

Turret kameranın bir duvar montajına ya da başka bir aksesuara takılması için bir adaptör plakasını verilmektedir. "2" referans numaralı üç adet PM4X8 vida ile adaptör plakasını aksesuara takın.

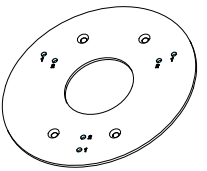

- 2. Kameradan çıkarmak için trim halkasını saatin tersi yönünde döndürün.
- 3. Kabloları doğrudan kameranın tabanından dışarı doğru yönlendirin.
- 4. Verilen donanımı kullanarak kamerayı montaj yüzeyine takın.
- 5. İlgili güç ve ağ kablolarını bağlayın.
- 6. Lensi ayarlayın.
- a) Bir Torx tornavida kullanarak kilitleme vidasını gevşetin.
- b) Pan açısını ayarlamak için lens tertibatını döndürün. Tilt açısını ayarlamak için lens tertibatını döndürün.
- c) Lensi istenen gözleme açısında sabitlemek için Torx vidasını sıkın.

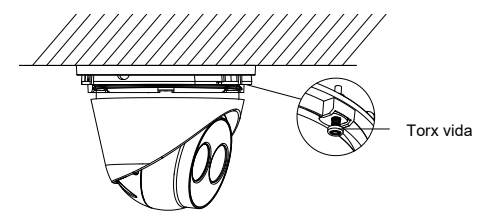

7. Trim halkasını kameraya bağlayın ve sabitlemek için saat yönünde çevirin.

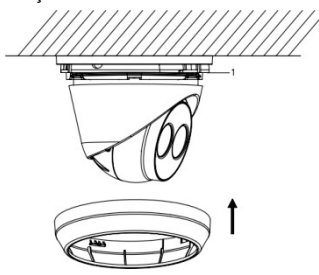

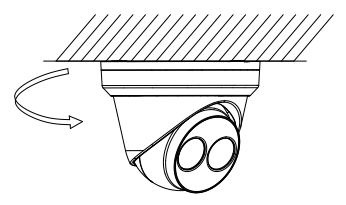

**Motorlu lens turret kamerayı tavana veya duvara monte etmek için:**

1. Turret adaptörü plakasını kullanarak plaka için montaj deliklerini işaretleyin. 1 numara ile etiketlenen dört deliği kullanın.

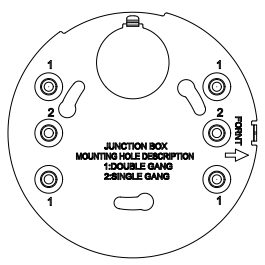

2. Montaj adaptörünü verilen vidalar ile montaj yüzeyine sabitleyin.

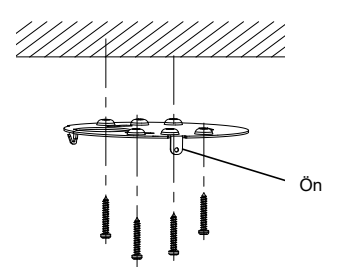

3. Kamerayı, güvenlik halatı ile adaptöre kancalayın.

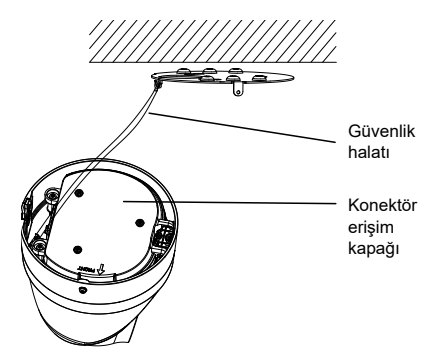

4. Konektörlere erişmek için Torx anahtarını kullanarak iki vidayı gevşetin ve erişim kapağının üzerinde yukarı kaldırın. Erişim kapağının kenarındaki siyah kauçuk bağlantı parçası, IP67 sınıfını sağlamak için gereklidir. Sadece, kameraya bağlanacak kablolara erişim

Kurulum Kılavuzu 43

sağlamak için gerekli olan erişim portlarını örten tıpaları çıkarın.

Daha büyük bir kablo erişim deliğine ihtiyaç duyulan durumlar için kamera ile birlikte yedek bir lastik ek parça verilir.

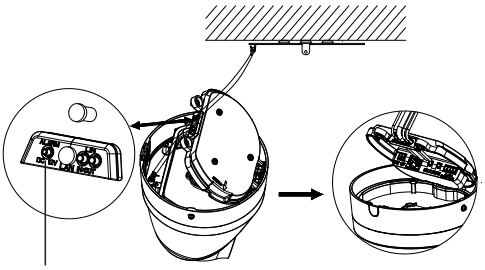

Siyah kauçuk bağlantı parçası

### **Not:**

Kabloları geçirirken kauçuk contanın tamamını çıkarın ve sonra sızdırmazlık sütununu çıkarıp, kabloyu yerleştirin. Aksi halde, sızdırmaz tıpaya dokunmayın.

5. Tüm kablo bağlantıları yapıldıktan sonra erişim kapağını indirin ve Torx vidalarını sıkın Turreti, montaj plakası ile hizalayın. Turret tabanında ve montaj plakasında işaretlenen bir ok ve FRONT sözcüğü vardır. Erişim kapağının üzerindeki üç yıldız başlı vidayı, adaptör plakasındaki üç yuva ile hizalayın. Turreti, döneceği kadar saat yönünde döndürün. Turretin tabanındaki kilitleme Torx vidasını sıkın.

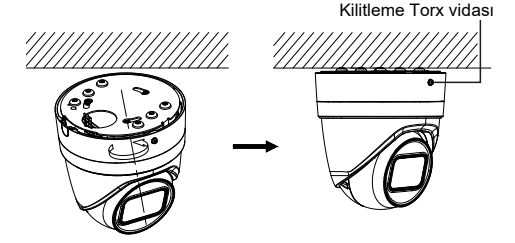

- 6. Lensin konumunu ayarlayın.
	- a) Lensin konumunu ayarlamak için halkayı kilitlenmemiş pozisyonuna doğru döndürerek dekoratif trim halkasını çıkarın (trim halkasındaki işarete bakın). Şu anda görünen lens ayarlama Torx vidasını gevşetin.

Lens ayarlama Torx vidası

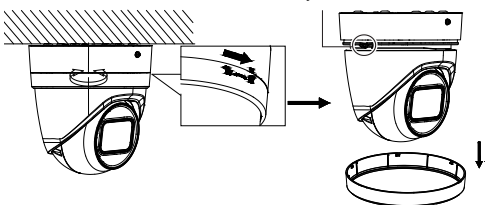

b) Pan tilt açısını ayarlamak için lens tertibatını döndürün.

c) Lensi istenen gözleme açısında sabitlemek için lens ayarlama vidasını sıkın.

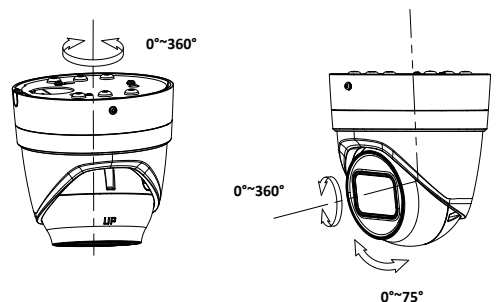

7. Trim halkasını tekrar kameraya yerleştirin ve sabitlemek için saat yönünde çevirin.

**Motorlu lens turret kamerayı duvara monte etmek için:**

Motorlu lens turret kameranın duvara monte edilmesine dair talimatlar için lütfen TVD-CB6 montaj kitiyle birlikte verilen kurulum kılavuzuna bakın.

## **Dome kamerayı monte etme**

**Sabit lens dome kamerayı duvar montajı kullanarak tavana veya duvara monte etmek için:**

1. Delme şablonunu (verilen) kameranın monte edileceği yüzeye yerleştirin. Delme şablonundaki "1" numara ile etiketlenen delikleri kullanarak yüzeyde montaj delikleri açın.

Kablo tesisatını montaj yüzeyi boyunca ilerletmek için delme şablonundaki "A" harfini referans alarak montaj yüzeyinde bir kablo erişim deliği açın. Kabloları yüzey üzerinde ilerletmek isterseniz bu adımı atlayın.

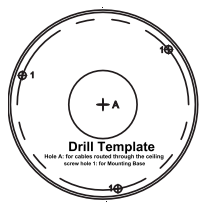

2. Verilen Torx anahtarını kullanarak dome kamera camı tertibatını çıkarın.

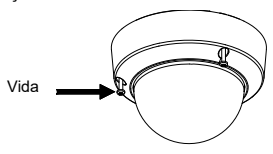

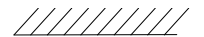

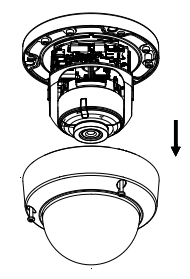

3. Verilen donanımı kullanarak dome'u montaj yüzeyine takın.

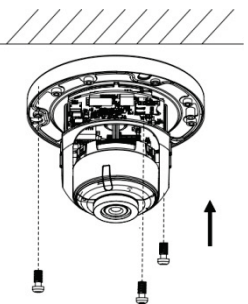

4. Tilt ayar vidalarını gevşetin (aşağıdaki şekle bakın) ve lens tertibatının tilt konumunu 75 derece aralıkta ayarlayın. Tilt ayar vidalarını yeniden sıkın.

Pan konumunu 355 derecelik aralıkta ayarlamak için dome kaplamasını döndürün. İstenen gözleme açısını edinmek için lens tertibatını döndürün (0 ila 355°).

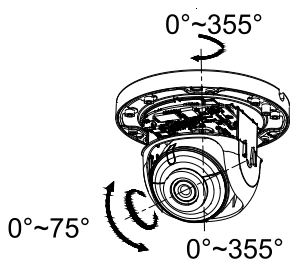

5. (İsteğe bağlı) Bir mikro SD kart kullanılıyorsa (birlikte verilmez):

SD kartı çıkarmak için mikro SD kartı ileri itin. Mikro SD kart çıkacaktır.

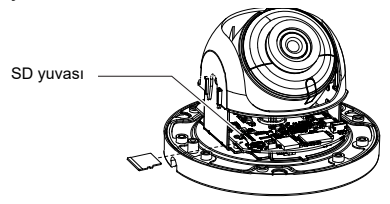

6. Dome muhafazasını yeniden takın ve Torx vidaları sıkın.

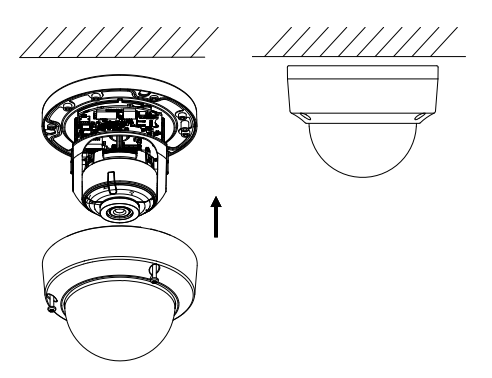

**Motorlu lens dome kamerayı tavana monte etmek için:**

1. Kamera gövdesini, arka kutudan ve montaj adaptörü plakasından ayırmak için kaldırın.

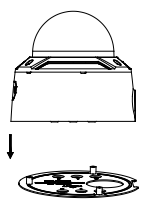

2. Arka kutu ile kamerayı birbirinden ayırın.

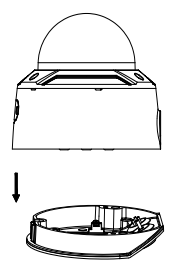

3. Dome kamera camını kamera gövdesinden sökün.

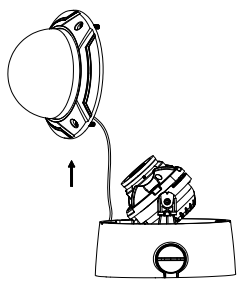

4. Montaj adaptörü plakasında "2" numara ile etiketlenen delikleri kullanarak istenen montaj konumunda dört vida deliği işaretleyin.

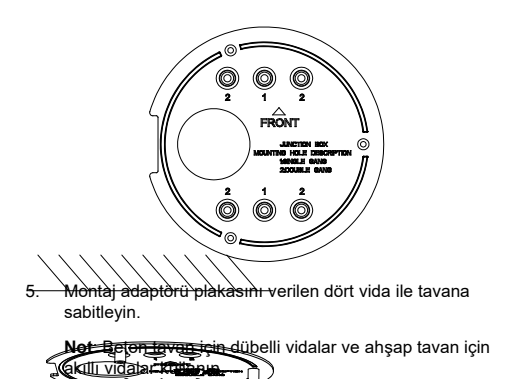

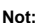

• RJ45 ağ arayüzü için verilen kablo yönlendirme aletini kullanın.

6. Kabloları, arka kutudaki sızdırmaz tıpalardan geçirin.

a) Arka kutudaki sızdırmaz tıpaları delin. b) Kabloları, sızdırmaz tıpalardan geçirin.

• Ses arayüzü için önce ses kablosunu sızdırmaz tıpadan geçirin ve sonra ses konektörünü kabloya bağlayın.

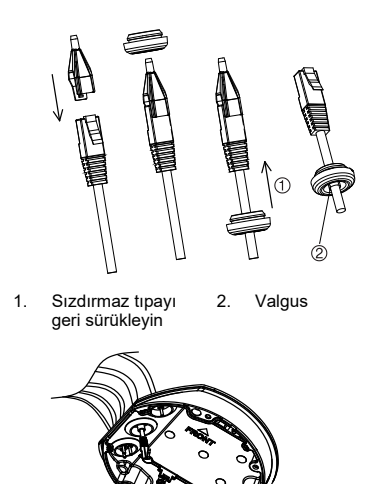

7. Arka kutudaki "FRONT" (ÖN) işaretleri ile montaj adaptörü plakasını aynı hizaya getirin. Arka kutuyu, üç vida ile montaj adaptörü plakasına sabitleyin.

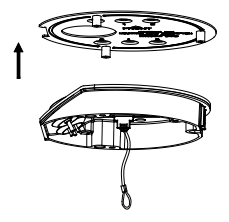

- 8. Kamera gövdesini, güvenlik halatına asın.
- 9. Kabloları, kamera tabanında karşılık gelen fişlere bağlayın.

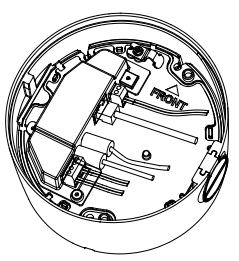

10. Kamera gövdesini, üç vida ile arka kutuya sabitleyin.

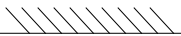

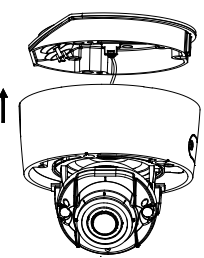

11. Tilt ayar vidalarını gevşetin ve lens tertibatının tilt konumunu 75 derecelik bir aralıkta ayarlayın. Tilt ayar vidalarını yeniden sıkın. Dome iç kaplamasını döndürerek pan konumunu 355 derecelik aralıkta ayarlayın. İstenen izleme açısını yakalamak için lens tertibatını döndürün (0 ila 355°).

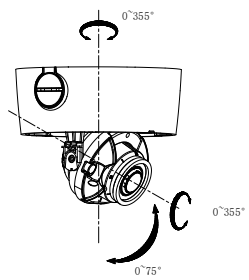

12. Dome kamera camını kamera gövdesine tekrar geri takın ve dome kamera camı tertibatının kamera gövdesine

Kurulum Kılavuzu 55

güvenli bir şekilde takılmasını sağlamak için trim halkasındaki oku dome gövdesindeki (sadece Rev. A modelleri için geçerlidir) ok ile aynı hizaya getirin. Dome kamera camı tertibatını Torx vidası ile sıkın.

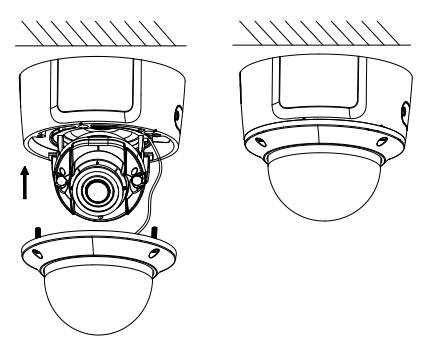

**Motorlu lens dome kamerayı (Geliştirilmiş) tavana monte etmek için:**

1. Kamera gövdesini kaldırarak arka kutudan ve montaj adaptörü plakasından ayırın.

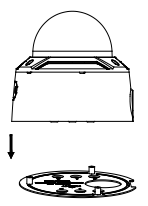

2. Arka kutu ile kamerayı birbirinden ayırın.

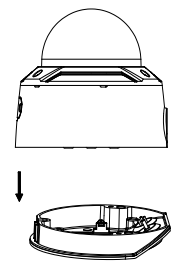

3. Dome kamera camını kamera gövdesinden sökün.

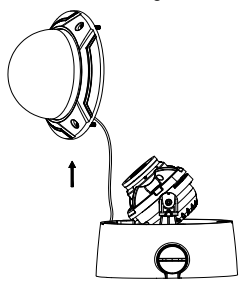

4. Montaj adaptörü plakasında "2" numara ile etiketlenen delikleri kullanarak istenen montaj konumunda dört vida deliği işaretleyin.

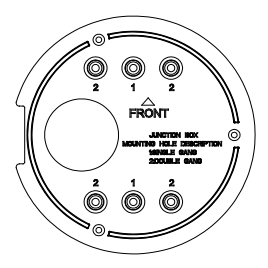

5. Montaj adaptörü plakasını verilen dört vida ile tavana sabitleyin.

**Not**: Beton tavan için dübelli vidalar ve ahşap tavan için akıllı vidalar kullanın.

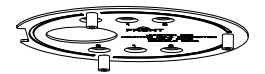

- 6. Kabloları, arka kutudaki sızdırmaz tıpalardan geçirin.
- a) Arka kutudaki sızdırmaz tıpaları delin.
- b) Kabloları, sızdırmaz tıpalardan geçirin.

### **Not:**

- RJ45 ağ arayüzü için verilen kablo yönlendirme aletini kullanın.
- Ses arayüzü için önce ses kablosunu sızdırmaz tıpadan geçirin ve sonra ses konektörünü kabloya bağlayın.

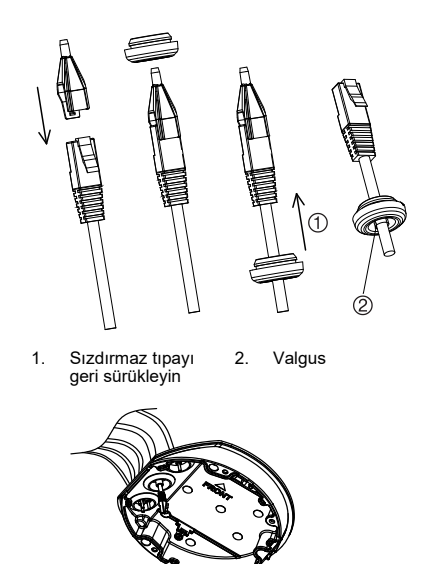

7. Arka kutudaki "FRONT" (ÖN) işaretleri ile montaj adaptörü plakasını aynı hizaya getirin. Arka kutuyu, üç vida ile montaj adaptörü plakasına sabitleyin.

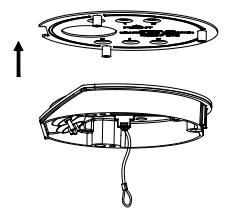

- 8. Kamera gövdesini, güvenlik halatına asın.
- 9. Kabloları, kamera tabanında karşılık gelen fişlere bağlayın.

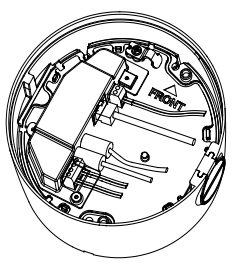

10. Kamera gövdesini, üç vida ile arka kutuya sabitleyin.

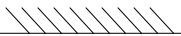

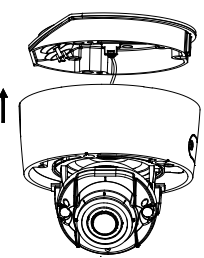

11. Tilt ayar vidalarını gevşetin ve lens tertibatının tilt konumunu 75 derecelik bir aralıkta ayarlayın. Tilt ayar vidalarını yeniden sıkın. Dome iç kaplamasını döndürerek pan konumunu 355 derecelik aralıkta ayarlayın. İstenen izleme açısını yakalamak için lens tertibatını döndürün (0 ila 355°).

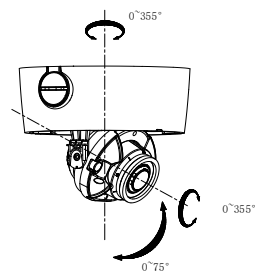

12. Dome kamera camını kamera gövdesine yeniden takın ve Torx vidasını sıkın

Kurulum Kılavuzu **61** 

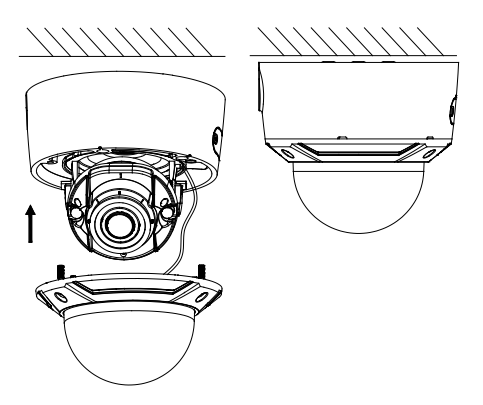

**Motorlu lens dome kamerayı duvara monte etmek için:**

Motorlu lens dome kameranın duvara monte edilmesine dair talimatlar için lütfen TVD-CB7 montaj kitiyle birlikte verilen kurulum kılavuzuna bakın.

## **Wedge kamerayı monte etme**

**Sabit lens wedge kamerayı bir yüzeye monte etmek için:**

1. Montaj alanını belirlemek için verilen şablonu kullanın. Delme şablonundaki "1" numara ile etiketlenen delikleri kullanarak yüzeyde montaj delikleri açın.

Kablo tesisatını montaj yüzeyi boyunca ilerletmek için delme şablonundaki "A" harfini referans alarak montaj yüzeyinde bir kablo erişim deliği açın. Kabloları yüzey üzerinde ilerletmek isterseniz bu adımı atlayın.

2. Delme şablonunu kullanarak adaptör plakasını montaj yüzeyine sabitleyin.

**Not:** Gerekirse kablo erişimine izin vermek için adaptör plakasının kenarındaki çıkıntıyı çıkarın.

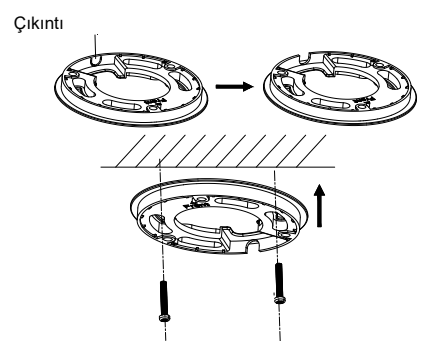

3. Dome kamera camı tertibatını çıkarmak için verilen Torx anahtarı ile Torx vidalarını gevşetin.

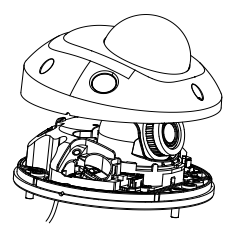

4. Kamera tabanını, adaptör plakasına ya da doğrudan montaj yüzeyine monte edin.

5. Yıldız tornavida kullanarak RESET düğmesinin yanında yer alan kilitleme vidasını gevşetin. Kameranın görüntü açısını ayarlayın. Pan -30° ila 30°, tilt 0° ila 75° ve rotasyon ise 0° ila 360° aralığında ayarlanabilir. Gerekirse rotasyonu kolaylaştırmak için kilitleme vidasını daha fazla gevşetin.
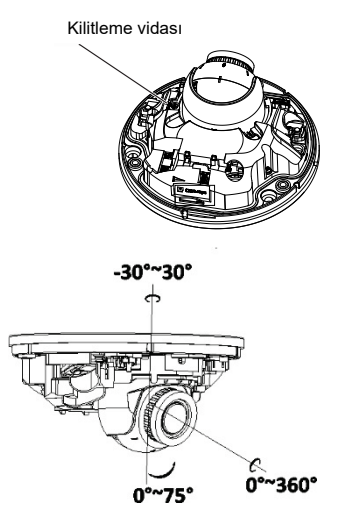

6. Dome kamera camı tertibatını tekrar kamera tabanına takın.

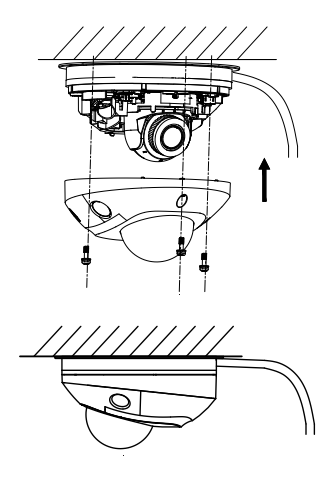

**Suya dayanıklı koruyucu konektör kaplamasının kullanımı**

Dış mekana kamera monte ederken, ürünle birlikte verilen suya dayanıklı koruyucu RJ45 konektör kaplamasının kullanılması önerilir. Hava koşullarına dayanıklı bandın eklenmesiyle ilave koruma sağlanabilir. Bu parça ürünle birlikte verilmez.

#### **Şekil 8: Suya dayanıklı koruyucu RJ45 konektör kaplamasının bileşenleri**

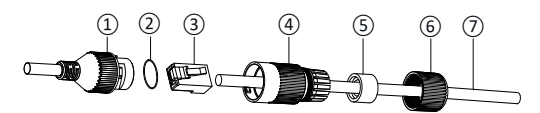

- 1. Kablo demeti üzerinde RJ45 konektör
- 2. Kauçuk pul
- 3. RJ45 ağ fişi
- 4. Koruyucu konektör kılıfı
- 5. Kauçuk conta
- 6. Vida kapağı
- 7. Yönlendiriciden/anahtardan gelen ağ kablosu

**Suya dayanıklı koruyucu RJ45 konektör kaplamasını monte etmek için:**

- 1. RJ45 konektörü, koruyucu kaplama bileşenlerine uymayacaktır. Kaplama tertibatı bileşenleri,RJ45 fişi üzerinde sıkıştırılmadan önce ağ kablosuna yerleştirilmelidir. Ağ kablosunu ⑦, Şekil 8 kısmında gösterilen sıraya göre, vida kapağı ⑥, kauçuk conta ⑤ (kauçuk contanın düz tarafı, vida kapağına doğru bakmaktadır) ve koruyucu konektör kılıfı ④ aracılığı ile takviye edin.
- 2. Kablonun ucuna bir RJ-45 ağ fişini ③ sıkıştırıp takın. Bükülmüş tel çiftlerinin doğru sırada olduğundan emin olun.
- 3. Kauçuk pulu ②, kablo demetindeki ① RJ45 konektörünün eşleşme ucuna yerleştirin.
- 4. RJ45 ağ fişini ③ RJ45 konektörüne ① takın.
- 5. Kauçuk pulu ⑤ koruyucu konektör kılıfının ④ içine kaydırın ve vida kapağını ⑥, koruyucu konektör kılıfının ④ üzerine sabitleyin/sıkıştırın.
- 6. Koruyucu konektör kılıfının ④ içindeki birbirine geçmeli çıtçıt çıkıntılar ile RJ45 konektörünün ① içindeki çıkıntıları hizalayın. Koruyucu konektör kılıfını, RJ45 konektörüne ① karşı sıkılaştırmak için aşağıda gösterildiği gibi döndürün.

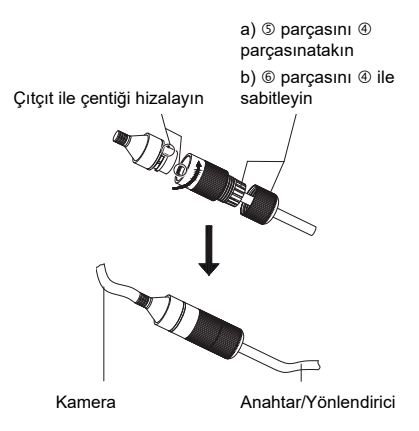

68 Kurulum Kılavuzu

**Hava koşullarına dayanıklı bandı monte etmek için (ürünle birlikte verilmez):**

1. Bandı, aşağıda gösterildiği gibi RJ45 konektörünün etrafına sarın. Konektörü sarmalarken bandın esneyeceğini dikkate alın.

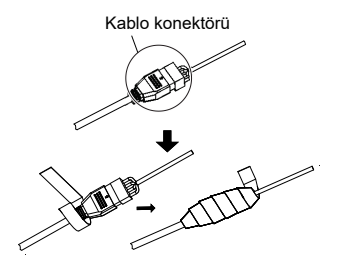

**Not:** Açıktaki tüm kablo tellerinin bant ile sıkıca sarıldığından emin olun.

2. Hava koşullarına dayanıklı bir sızdırmazlık sağlamak için konektörün her iki ucundaki bandın üzerine bastırın.

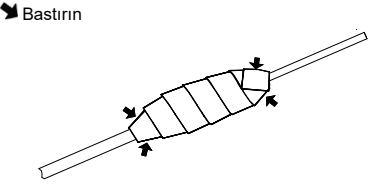

3. Hava koşullarına dayanıklı bandı ayrıca, açıkta telleri olan her kabloya aşağıda gösterildiği gibi sarın.

Kurulum Kılavuzu 69

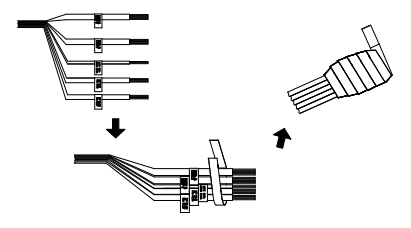

**Not:** Açıktaki tüm kablo tellerinin hava koşullarına dayanıklı bant ile sıkıca sarıldığından emin olun.

4. Hava koşullarına dayanıklı bir sızdırmazlık sağlamak için bandın üzerine bastırın.

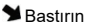

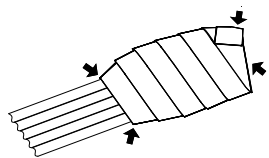

# **Ağ erişimi**

Bu kılavuz, kameranın bir web tarayıcı ile ağ üzerinden nasıl yapılandırılacağını açıklamaktadır.

TruVision IP kameralar, Microsoft Internet Explorer (IE) ve diğer tarayıcılar kullanılarak yapılandırılabilir ve denetlenebilirler. Açıklanan prosedürler, Microsoft Internet Explorer web tarayıcısını kullanmaktadır.

### **Web tarayıcınızın güvenlik düzeyini kontrol etme**

Web tarayıcısının arayüzünü kullanırken Internet Explorer üzerinden videoya bağlanmak ve onu görüntülemek için ActiveX kontrollerini kurabilirsiniz. Ancak yüksek güvenlik önlemi nedeniyle video ve görüntüler gibi verileri indiremezsiniz. Sonuç olarak kameralarla web üzerinden etkileşimde bulunmak için bilgisayarınızın güvenlik düzeyini kontrol etmeli ve gerekiyorsa Active X ayarlarını değiştirmelisiniz.

#### **IE ActiveX denetimlerini yapılandırma**

Web tarayıcınızın ActiveX ayarlarını onaylamanız gerekir.

**Web tarayıcınızın güvenlik düzeyini değiştirmek için:**

- 1. Internet Explorer'da **Araçlar** (Araçlar) menüsünden **Internet Options** (İnternet Seçenekleri) öğesine tıklayın.
- 2. Security (Güvenlik) sekmesinde "Select a web content zone to specify its security settings" ("Güvenlik ayarlarını yapmak için bir web içerik bölgesi seçin") seçeneği altında bir web sitesi atamak istediğiniz bölgeyi tıklayın.
- 3. **Custom Level** (Özel Düzey) seçeneğine tıklayın.
- 4. **Enable** (Etkinleştir) için güvenli olarak imzalanmış veya işaretlenmiş **ActiveX controls and plug-ins** (ActiveX denetimleri ve eklentileri) seçeneklerini değiştirin. Belirlenmemiş olan **ActiveX controls and plug-ins** (ActiveX denetimleri ve eklentileri) tercihlerini, **Prompt** (Sor) veya **Disable** (Devre Dışı Bırak) olarak değiştirin. **OK** (Tamam) düğmesine tıklayın.

 $-$  veva $-$ 

**Reset Custom Settings** (Özel Ayarları Sıfırla) öğesinin altında Sıfırla kutusunda tüm bölgenin güvenlik düzeyine tıklayın ve **Medium** (Orta) öğesini seçin. **Reset** (Sıfırla) öğesine tıklayın.

Ardından, İnternet Seçenekleri Güvenlik sekmesi iletişim kutusu penceresinde **OK** (Tamam) öğesine tıklayın.

5. **Internet Options** (İnternet Seçenekleri) Security (Güvenlik) sekmesi penceresindeki **Apply** (Uygula) öğesine tıklayın.

#### **Windows Internet Explorer**

Internet Explorer işletim sistemleri, bilgisayarınızı herhangi bir kötü amaçlı yazılımdan korumak için artırılmış güvenlik önlemlerine sahiptir.

Web tarayıcı arayüzünün, Windows 7, 8 ve 10 ile tam işlevselliğine sahip olması için aşağıdakileri yapın:

- Tarayıcı arayüzünü iş istasyonunuzda yönetici olarak çalıştırın
- Kameranızın IP adresini tarayıcınızın güvenilir siteler listesine ekleyin

**Kameranın IP adresini Internet Explorer**'**ın güvenilir siteler listesine eklemek için:**

- 1. Internet Explorer'ı açın.
- 2. **Tools** (Araçlar) ve ardından **Internet Options** (Internet Seçenekleri) ögelerine tıklayın.
- 3. **Security** (Güvenlik) sekmesine tıklayın ve ardından **Trusted sites** (Güvenilir siteler) öğesini seçin.
- 4. **Sites** (Siteler) düğmesine tıklayın.
- 5. "Require server verification (https:) for all sites in this zone" ("Bu bölgedeki tüm sunucular (https:) için onay iste") kutusunu temizleyin.
- 6. "Add this website to the zone (Bu web sitesini bölgeye ekle)" alanına IP adresini girin.
- 7. **Add** (Ekle) ve ardından **Close** (Kapat) öğesine tıklayın.
- 8. Internet Seçenekleri iletişim kutusu penceresinde **OK** (Tamam) öğesine tıklayın.
- 9. Tam tarayıcı işlevselliği için kameraya bağlanın.

#### **Kamerayı etkinleştirme**

Kamerayı ilk olarak çalıştırdığınızda Etkinleştirme penceresi görünür. Kameraya erişim sağlamadan önce yüksek güvenlikli bir yönetici şifresi tanımlamanız gerekir. Verilen varsayılan bir şifre mevcut değildir.

Kameranın IP adresini bulmak için bir web tarayıcısı ve TruVision Device Manager aracılığıyla bir şifreyi etkinleştirebilirsiniz.

**Web tarayıcısı aracılığıyla etkinleştirme:**

- 1. Kamerayı açın ve kamerayı ağa bağlayın.
- 2. IP adresini web tarayıcısının adres çubuğuna girin ve etkinleştirme arayüzüne girmek için **Enter** (Giriş) tuşuna basın.

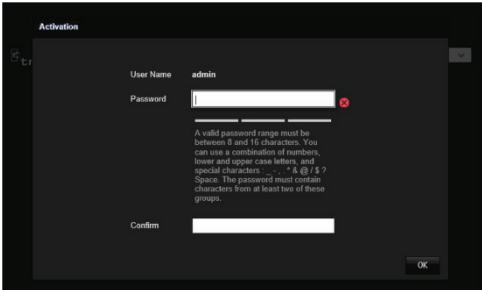

#### **Not:**

- Kameranın varsayılan IP adresi 192.168.1.70'tir.
- Kameranın varsayılan olarak DHCP'yi etkinleştirmesi için kamerayı, TruVision Device Manager aracılığıyla etkinleştirmeniz gerekir. Lütfen "Activation via TruVision Device Manager (TruVision Device Manager Aracılığıyla Etkinleştirme)" bölümüne bakın.
- 3. Sifrevi, sifre alanına girin.

**Not:** Geçerli şifre aralığı 8 ila 16 karakter arasında olmalıdır. Sayılar, küçük ve büyük harfler ve özel karakterler kombinasyonu kullanabilirsiniz: \_ - , . \* & @ / \$ ? Boşluk. Şifre bu gruplardan en az ikisinden karakterler içermelidir. Ayrıca şifrenizi düzenli olarak resetlemenizi de öneririz. Yüksek güvenlikli sistemler için, daha iyi koruma adına şifreyi aylık ya da haftalık olarak resetlemek özellikle önerilir.

4. Şifreyi onaylayın.

5. Şifreyi kaydetmek ve canlı görüntülemeye girmek için **OK**  (Tamam) öğesine tıklayın.

*TruVision Device Manager* **aracılığıyla Etkinleştirme:**

- 1. Çevrimiçi cihazları aramak için *TruVision Device Manager* programını çalıştırın.
- 2. Cihaz listesinden cihaz durumunu kontrol edin ve etkin olmayan cihazı seçin.

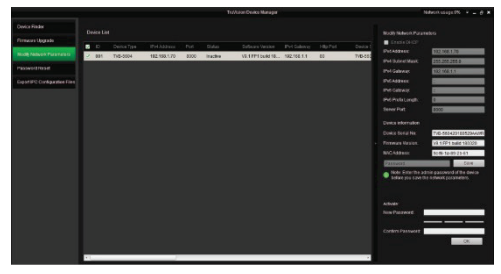

3. Sifreyi, sifre alanına girin ve onaylayın.

**Not:** Geçerli şifre aralığı 8 ila 16 karakter arasında olmalıdır. Sayılar, küçük ve büyük harfler ve özel karakterler kombinasyonu kullanabilirsiniz: -, . \* & @ / \$ ? Boşluk. Şifre bu gruplardan en az ikisinden karakterler içermelidir. Ayrıca şifrenizi düzenli olarak resetlemenizi de öneririz. Yüksek güvenlikli sistemler için, daha iyi koruma adına şifreyi aylık ya da haftalık olarak resetlemek özellikle önerilir.

4. Şifreyi kaydetmek için **OK** (Tamam) öğesine tıklayın.

Etkinleştirmenin onaylanması için bir açılır pencere görüntülenir. Etkinleştirme başarısız olursa şifrenin gereklilikleri karşıladığını onaylayın ve tekrar deneyin.

5. Cihaz IP adresini, IP adresini manuel olarak değiştirerek ya da Enable DHCP (DHCP'yi Etkinleştir) onay kutusunu işaretleyerek bilgisayarınızla aynı alt ağ ile değiştirin.

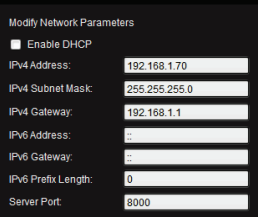

6. IP adresi değişikliğinizi etkinleştirmek için şifreyi girin ve **Save** (Kaydet) düğmesine tıklayın.

## **Kamerayı bir TruVision kayıt cihazı veya bir başka sistem ile kullanma**

Kameranın bu sistemlerle bağlantısı ve çalıştırılması hakkındaki talimatlar için lütfen NVR/DVR kullanıcı kılavuzlarına bakın.

### **Kamerayı TruVision Navigator ile kullanma**

Kameranın TruVision Navigator tarafından çalıştırılabilmesi için bir Interlogix NVR'a bağlanması gerekir. Kameranın TruVision Navigator ile bağlantısı ve çalıştırılması hakkındaki talimatlar için lütfen TruVision Navigator kullanıcı kılavuzuna bakın.

# **Teknik Özellikler**

# **TruVision IP sabit lens bullet kameralar**

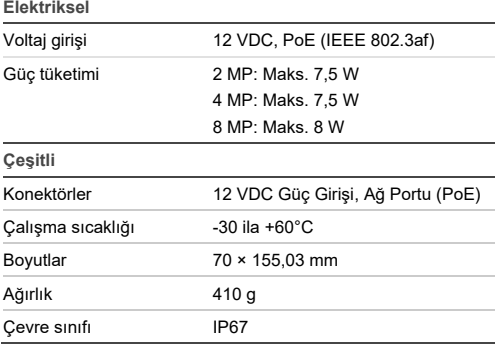

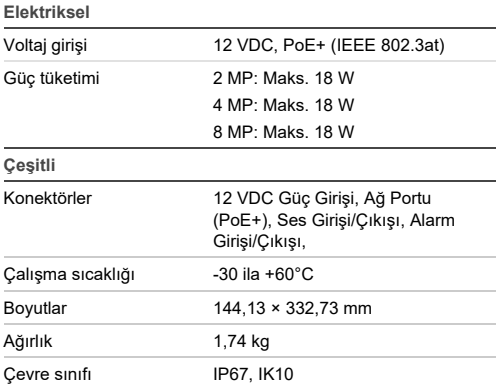

# **TruVision IP motorlu lens bullet kameralar**

#### **TruVision IP sabit lens turret dome**

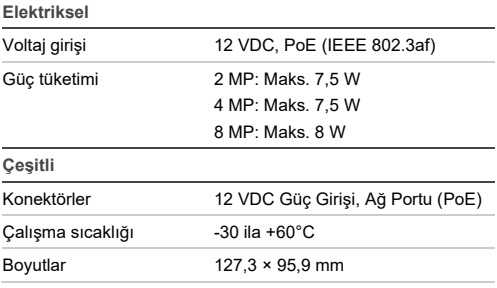

78 Kurulum Kılavuzu

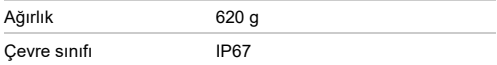

### **TruVision IP motorlu lens turret dome**

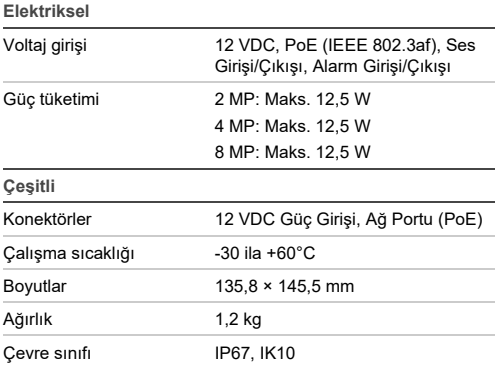

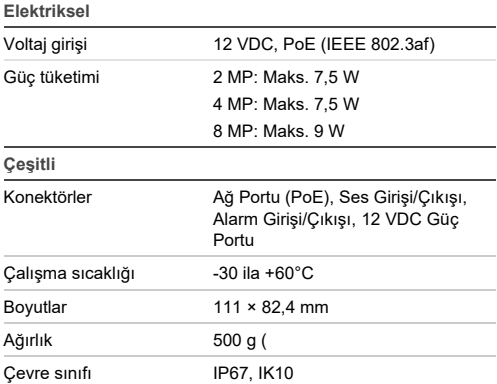

# **TruVision IP sabit lens dome kameralar**

#### **TruVision IP motorlu lens dome kameralar**

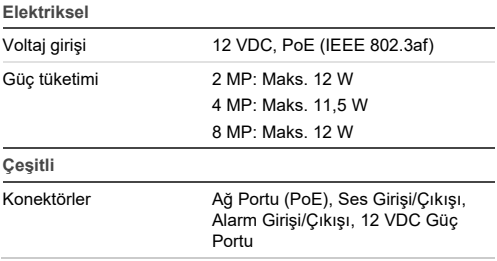

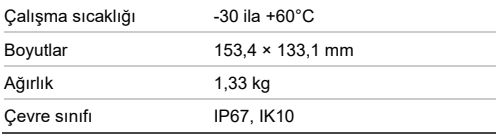

# **TruVision IP motorlu lens dome kameralar (Geliştirilmiş)**

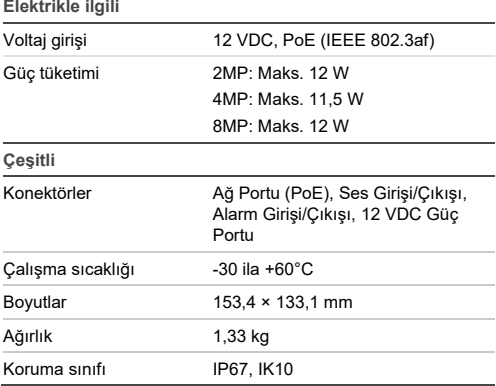

# **TruVision IP sabit lens wedge kameralar**

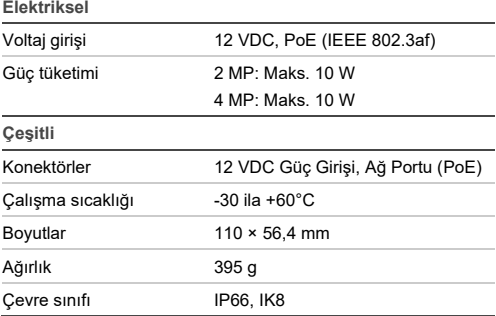

# **Pin tanımları**

Standart bir UTP/STP kablosunda sekiz kablo teli vardır ve bunların her birinin bir renk kodu vardır. Aşağıdakiler, düz ve çapraz kablo bağlantısının pin yerleşimini ve renk sırasını göstermektedir:

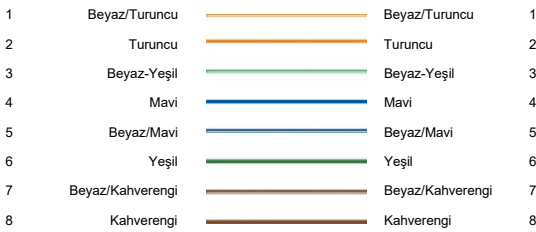

#### **Şekil 9: Düz kablo**

#### **Şekil 10: Çapraz kablo**

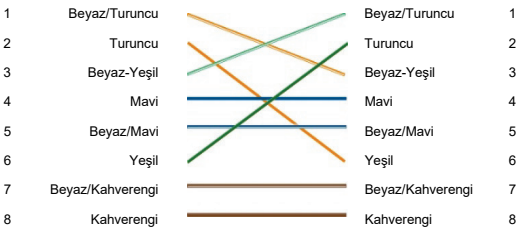

Ağınıza kabloları yerleştirmeden önce lütfen bağlı kablolarınızın, yukarıdaki ile aynı pin atamasına ve rengine sahip olduğundan emin olun.